# Fusion Lab Kurulum Talimatları

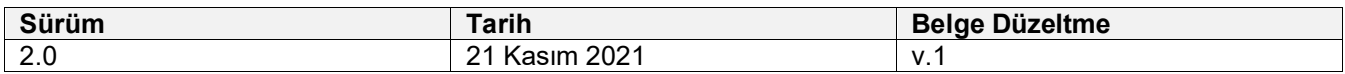

# İçindekiler

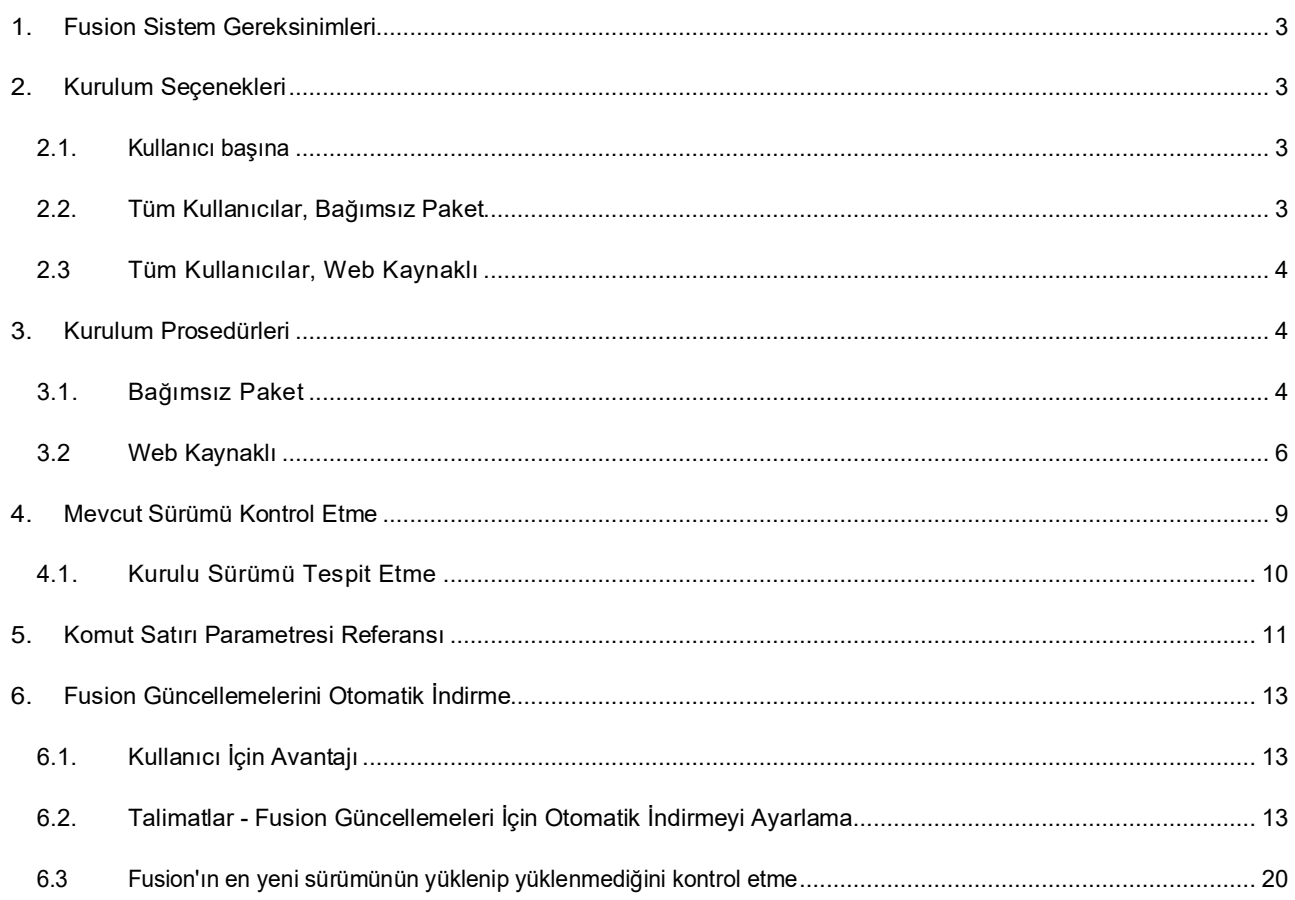

# <span id="page-2-0"></span>**1. Fusion Sistem Gereksinimleri**

- Apple® Mac OS® X 10.14 veya üstü
- Microsoft® Windows® 8.1 (64 bit) (Ocak 2023'e kadar) veya üstü
- CPU: 64 bit işlemci **(32 bit desteklenmemektedir)**
- Bellek: 4 GB RAM (tümleşik ekran kartı varsa 6 GB veya üzeri önerilir)
- İnternet bağlantısı, 2,5 Mbps veya daha yüksek indirme; 500 Kbps veya daha yüksek yükleme hızına sahip
- Fusion İstemcisi için gereken sabit disk alanı yaklaşık 3,0 GB'dir
- Ekran Kartı: Desteklenen donanım üzerindeki tüm grafik kartları (Intel GMA X3100 hariç)
- İşaret aygıtı: Microsoft uyumlu fare, Apple Fare, MacBook Pro izleme dörtgen
- Fusion yaklaşık 6 haftada bir güncellenmektedir ve kurulumlar sürekli olarak eşitlenmelidir
- En son sistem gereksinimlerine bakın: [https://knowledge.autodesk.com/support/fusion](https://knowledge.autodesk.com/support/fusion-360/troubleshooting/caas/sfdcarticles/sfdcarticles/System-requirements-for-Autodesk-Fusion-360.html)-[360/troubleshooting/caas/sfdcarticles/sfdcarticles/System](https://knowledge.autodesk.com/support/fusion-360/troubleshooting/caas/sfdcarticles/sfdcarticles/System-requirements-for-Autodesk-Fusion-360.html)-requirements-for-Autodesk-Fusion-360.html

# <span id="page-2-1"></span>**2. Kurulum Seçenekleri**

Fusion1'ın birincil kurulum yöntemi, tek kullanıcılar için tasarlanmıştır ve söz konusu kullanıcıların girişini zorlaştıran engelleri azaltmanın yanında Fusion'ın istemci bölümünün her zaman güncel olmasını ve Fusion'ın arka planda kullandığı internet tabanlı hizmetlerle uyumlu olmasını sağlamaktadır. Ancak bu hedefler belirli açılardan, Fusion kurulumuyla çok sayıda bilgisayarın yönetileceği durumlarda yönetilen ortamlara pek uymamaktadır. Bu belgede, çok sayıda bilgisayarı yönetmek isteyen kuruluşların ihtiyaçlarını karşılamayı amaçlayan çeşitli alternatif yöntemler detaylı olarak açıklanmaktadır.

## <span id="page-2-2"></span>**2.1. Kullanıcı başına**

Bu seçenek esasında tek kullanıcıları hedeflemektedir ve küçük ölçekli kurulumlar için de kullanılabilir. Fusion ile 5- 10 arası bilgisayarın yönetilmesinin gerektiği, verilen bilgisayara giriş yapmak için yalnızca tek bir hesabın kullanıldığı ve iyi bir internet bağlantısının olduğu yerlerde, her makinede ayrı olarak [tek kullanıcılar için](http://www.appstreaming.autodesk.com/install/app/73e72ada57b7480280f7a6f4a289729f/) [kurulum yönteminin](http://www.appstreaming.autodesk.com/install/app/73e72ada57b7480280f7a6f4a289729f/) uygulanması yeterli olabilir. Bu yaklaşımın avantajı, tek tıkla kuruluma elimizden geldiğince yakın olması ve istemcileri ilişkili web hizmetleriyle güncel tutmak için başka eylemin gerekli olmamasıdır. Bu belgede bu yaklaşım daha ayrıntılı olarak tartışılmayacaktır.

## <span id="page-2-3"></span>**2.2. Tüm Kullanıcılar, Bağımsız Paket**

Bu yöntem özellikle, Fusion kurulu çok sayıda sistemi yöneten kuruluşların ihtiyaçlarını karşılamak üzere geliştirilmiştir. Yazılımın gerekli tüm bileşenlerini tek bir, büyük indirmede bulunduran platform-standart paketleri sağlanmaktadır. Bu, genel interneti kullanarak uygulamayı onlarca ya da yüzlerce bilgisayara aktarma ve belirli bir sitede uygulanmış olabilecek mevcut yazılım yönetim çözümleriyle entegre etme sorunundan kaçınmayı sağlayan en doğrudan yoldur. Bu yöntemin kusuru, tüm yönetilen sistemlerin ilgili web hizmetleriyle uyumlu istemcilerle güncel tutulmasının sağlanmasının yöneticinin sorumluluğunda olmasıdır.

## <span id="page-3-0"></span>**2.3 Tüm Kullanıcılar, Web Kaynaklı**

Bu yöntemde, tek kullanıcı kurulumlarında kullanılan küçük kurulum önyükleyici, tüm sistem kullanıcı giriş bilgileriyle erişilebilir olan bir konuma kurmak üzere komut satırı seçeneklerinin kullanılması yoluyla Tüm Kullanıcılar kurulumlarına uygun hale getirilmiştir. Bu kurulum şekli yapı olarak kullanıcı başına kuruluma benzemektedir. Uygulama dosyalarını web tabanlı bir kurulum kaynağından alır ancak şu anda istemciyi, kullandığı web hizmetleriyle otomatik olarak güncel tutma yeteneğine sahip değildir. Başlangıçta bu yöntemde, birçok istemcinin güncellenmesi gereken büyük kurulumlarda yüksek maliyetli ağ trafiğine neden olabilecek, her bir istemcinin istemci verilerini merkezi, Autodesk destekli bir kurulum kaynağından alması zorunluluğu gibi bir kusur bulunuyordu. Ancak merkezi kaynakların yerel yansıtmaları oluşturularak bu kusurun etkisi azaltılabilir. Bu yöntemi seçmenin sağladığı avantaj, kullanıcı başına kurulumun avantajlarından Tüm Kullanıcılar kurulumunda da faydalanılmasını sağlayarak Tüm Kullanıcılar kurulumunun sağladığı olanakları zenginleştirmesidir.

Bu kurulum yönteminin mevcut ana avantajı, istemci makineler bunlara zaten sahip olduğunda, kurulum kaynağından (merkez ya da yansıtma) gelen bileşenlerin aktarılmasından kaçınmak için çaba gösterecek olması ve böylece belli ölçüde ağ bant genişliği ile kurulum süresini muhafaza edecek olmasıdır. Ancak, istemcileri güncel tutmaya çalışmaz ve bazı sistem yönetimi hizmetleriyle entegre edilmesi zor olabilir. Yöntemle ilgili potansiyel geliştirmeler gizlidir ve garanti edilmemektedir.

# <span id="page-3-1"></span>**3. Kurulum Prosedürleri**

Aşağıdaki prosedürler sadece desteklenen platformlarda Tüm Kullanıcı seçeneklerini içermektedir.

## <span id="page-3-2"></span>**3.1. Bağımsız Paket**

#### **Mac OS X**

Bağımsız OS X paketi aşağıdaki URL'den indirilebilir:

[https://dl.appstreaming.autodesk.com/production/installers/Autodesk%20Fusion%20Admin%20Install.pkg](https://nam12.safelinks.protection.outlook.com/?url=https%3A%2F%2Fdl.appstreaming.autodesk.com%2Fproduction%2Finstallers%2FAutodesk%2520Fusion%2520Admin%2520Install.pkg&data=05%7C02%7Cjiaoyan.wu%40centific.com%7Ce872c7c28c7c41e513d908dc2dfdd43b%7C9b415834803a4da0afdcfe6b1d52d649%7C0%7C0%7C638435815429903436%7CUnknown%7CTWFpbGZsb3d8eyJWIjoiMC4wLjAwMDAiLCJQIjoiV2luMzIiLCJBTiI6Ik1haWwiLCJXVCI6Mn0%3D%7C0%7C%7C%7C&sdata=4QjfHUcmZGw4qEr98Mt1jrYZWjmEzvcmlCJJpPGQQHY%3D&reserved=0)

Bu, sistem standardı bir pkg dosyasıdır ve geleneksel yöntemlerle kurulabilir: finder'da pakete çift tıklayın, terminal'de (gerekli sudo'ya sahip) "installer" komutunu kullanın ya da Apple RDP veya Munki gibi yazılım dağıtım ve yönetim sistemleriyle kurun.

RDP ya da Munki gibi üçüncü taraf araçlar için yönergeler bu belgenin kapsamı dışında bulunmaktadır.

Bu kurulum yöntemi bağımsız uygulama paketini (Autodesk Fusion.app) sistemin /Applications klasörüne yerleştirir. Bunun geleneksel yolla çalıştırılması, ilk kurulum ya da güncelleme kurulumu işlevi görmesini sağlamalıdır.

#### **Windows**

Bağımsız Windows paketi aşağıdaki URL'den indirilebilir:

[https://dl.appstreaming.autodesk.com/production/installers/Autodesk%20Fusion%20Admin%20Install.pkg](https://nam12.safelinks.protection.outlook.com/?url=https%3A%2F%2Fdl.appstreaming.autodesk.com%2Fproduction%2Finstallers%2FAutodesk%2520Fusion%2520Admin%2520Install.pkg&data=05%7C02%7Cjiaoyan.wu%40centific.com%7Ce872c7c28c7c41e513d908dc2dfdd43b%7C9b415834803a4da0afdcfe6b1d52d649%7C0%7C0%7C638435815429919188%7CUnknown%7CTWFpbGZsb3d8eyJWIjoiMC4wLjAwMDAiLCJQIjoiV2luMzIiLCJBTiI6Ik1haWwiLCJXVCI6Mn0%3D%7C0%7C%7C%7C&sdata=fBIOyDAweGUS6B3AbfcJqAm0D5Qxw%2Bop9QPODFKUK74%3D&reserved=0)

Hedef makineye indirdikten sonra, ilk kurulumu gerçekleştirmek için çalıştırılabilir dosyayı Windows Gezgini, komut kabuğu, komut dizisi yazılım dağıtımı veya yönetim sisteminden çalıştırın. Çalıştırılabilir dosya, halihazırda sahip değilse yükseltilmiş ayrıcalıkları sorgular.

Mevcut kurulumu tek adımda güncellemek için, önce Fusion [Admin lnstall.exe](https://dl.appstreaming.autodesk.com/production/installers/Fusion%20360%20Admin%20Install.exe) dosyasının en son sürümünü indirmeniz ve bunu komut satırı parametresine girmeniz gerekir:

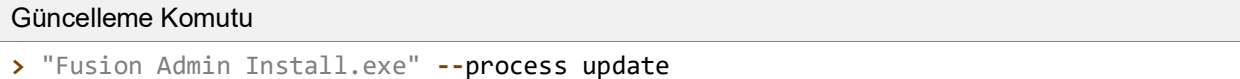

Yeni bir sürümün parametresiz kurulumunu yaptıktan sonra eski sürümleri temizlemek için aşağıdaki komutu çalıştırın:

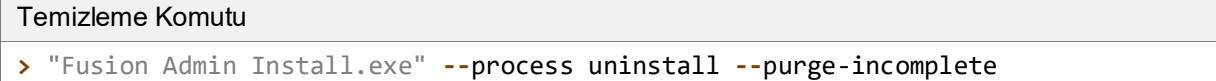

Bu kurulum programı şu anda Windows denetim masasında "Programlar ve Özellikler" altında bir kayıt oluşturmamaktadır. Kaldırmak için, tam kaldırma komutu verin:

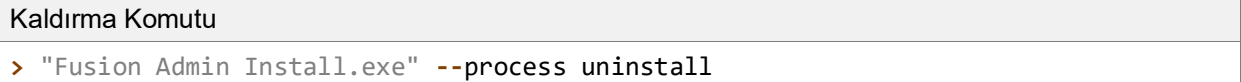

Son olarak yukarıdaki tüm komutlar (ve ek, belirtilen ilk kurulum komutu satırı), --quiet değişkeni sağlanarak ilerleme durumu bilgileri görüntülenmeden çalıştırılabilir. Dört bağlamda, bu aşağıdaki gibi görünecektir:

"Sessiz" Çalıştırma Seçenekleri

```
> "Fusion Admin Install.exe" --quiet
> "Fusion Admin Install.exe" --process update --quiet
> "Fusion Admin Install.exe" --process uninstall --purge-incomplete --quiet
> "Fusion Admin Install.exe" --process uninstall --quiet
```
# <span id="page-5-0"></span>**3.2 Web Kaynaklı**

Web kaynaklı kurulum prosedürleri, özünde ve kavramsal olarak tüm platformlarda birbirine benzemektedir. Bu nedenle bu prosedürler birlikte açıklanacaktır. Ancak paket kurallarındaki platform farkları nedeniyle komutların nasıl çalıştırıldığıyla ilgili yüzeysel farklar bulunmaktadır. Bu bölümün sonunda, her bir platform için belgede anlatılan her bir sürece ilişkin belirli örnekler verilecektir. Ancak bundan önce, kurulumu çalıştırmak amacıyla kullanılan program için platformdan bağımsız vekilin ardından "% streamer" platformlarda tutarlı olması gereken komut satırı yönergeleri gelecektir.

#### **İlk Kurulum**

Web kaynaklı kullanıcı kurulumunu web kaynaklı yönetim kurulumdan ayıran ana işaret --globalinstall işaretidir. Bu işaret, kullanıcının home/profile dizinindeki kurulum konumunu birden fazla kullanıcının erişebileceği bir konumla değiştirir ve tüm kullanıcıların uygulamaya erişebilmesi ve çalıştırabilmesi için diğer ayarları yapar. Bu işaretin, Tüm Kullanıcılar konumuna kurulan her bir uygulamanın kurulum durumunu değiştirmesi beklenen kurulum programı çağrısında belirtilmesi gerektiğinin unutulmaması önemlidir.

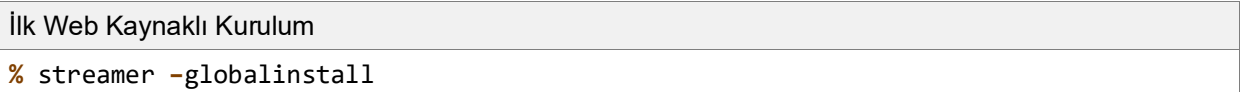

#### **İlk Kurulum: Yansıtmalı**

Birincil web kaynağından kurulum yapmak, çok sayıda istemci bulunması nedeniyle ya da başka bir nedenle ağ altyapısı üzerinde gereksiz bir baskı oluşturuyorsa, kurulum yerel ağdaki bir yansıtmadan gerçekleştirilebilir. Bunu yapmak için kurulum programına, web kaynağı olarak kurulum yapılacak dizine url'yi belirten --conn değişkenine sahip yansıtma konumu gösterilmelidir.

#### Yerel Yansıtmadan İlk Web Kaynaklı Kurulum

```
% streamer --globalinstall --conn "http://ourmirrorat.somebig.org/fusion360-
source/"
```
#### **Yansıtmayı Doldurma**

Bir sunucuyu web kaynağı hizmeti görecek şekilde ayarlamak, bu belgenin kapsamına girmemektedir ancak kurulum programı, yerleşik bir istem işlemi kullanan web kaynağı aracılığıyla sağlanması gereken içeriğin toplanmasını destekler.

#### İstem Web Kaynağı Komutu

```
% streamer --process pull --root 
"/file/system/path/to/folder/served/by/http.ourmirrorat.somebig.org/fusion360-
source/"
```
--root parametresine sağlanan yol, yukarıdaki "İlk Kurulum: Yansıtmalı" prosedürü uygulanırken, şeride geçirilen url'den erişilebilir olan yol olmalıdır. Ayrıca --globalinstall parametrelerinin bu komut için gerekli OLMADIĞINI unutmayın.

#### **Mevcut Kurulumu Güncelleme**

İlk kurulumlar kendi web kaynaklarını kaydeder, bu nedenle güncelleme yapmak için kullanılacak komut, birincil web kaynağı ya da yansıtma kullanılsa da benzerdir. Güncelleme yapmak için kurulum programının parçası olan güncelleme işlemini kullanın.

```
Web-Source Update Command
% streamer --globalinstall --process update
```
Bir yansıtmadan güncelleme yapıyorsanız, istemcilerin söz konusu kaynaktan güncelleme yapmayı denemede başarılı olması için yansıtmanın birincil web kaynağının mevcut durumunu doğru yansıtacak şekilde güncellenmesi gerekir.

#### **Mevcut Kurulumu Kaldırma**

Bu kurulum programıyla dağıtılan kurulumları kaldırmak için, kurulum programının bir parçası olan kaldırma işlemi kullanılmalıdır.

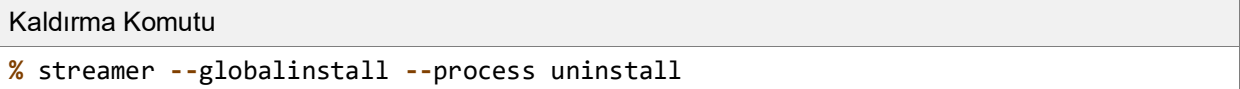

#### **Mac OS X Komutları**

OS X'te, bu bölümde açıklanan şerit komutları, şu konumdan alınabilecek dmg'de dağıtılmış olan "Double Click to Install.app" a verilmelidir[: http://www.appstreaming.autodesk.com/install/app/73e72ada57b7480280f7a6f4a289729f/](http://www.appstreaming.autodesk.com/install/app/73e72ada57b7480280f7a6f4a289729f/). Dmg takıldıktan sonra, sistemin durumuna bağlı olarak çeşitli dosya sistemi yollarını çözebilir ve aslında istenen komutlar verilmeden önce .app istenen konuma taşınabilir ancak aşağıdaki örnekler, varsayılan ve dmg'nin en yaygın takma noktasından çalıştırılacakmış gibi kurulum uygulamasını kullanacaktır. Bu /Volumes/Autodesk Client Downloader/Double Click to Install.app'dir.

Bununla birlikte, Tüm Kullanıcılar konumuna yükleme söz konusu olduğunda, kurulum programı süper kullanıcı erişimine ihtiyaç duyacağı için, uygulama paketine gömülü çalıştırılabilir dosyaya uygulanan sudo ile tam komut şu olacaktır:

#### Temel Mac Komutu

```
$ sudo "/Volumes/Autodesk Client Downloader/Double Click to 
Install.app/Contents/MacOS/Fusion Client Downloader"
```
Yukarıda ayrıntılarıyla açıklanan prosedürlerde "şerit" yerine bu komutun koyulması aşağıdaki komutları getirir:

#### Mac'e Özel Komut Örnekleri

# Initial Web-Sourced Installation **\$ sudo** "/Volumes/Autodesk Client Downloader/Double Click to Install.app/Contents/MacOS/Fusion Client Downloader" **--**globalinstall # Initial Web-Sourced Installation from local Mirror **\$ sudo** "/Volumes/Autodesk Client Downloader/Double Click to Install.app/Contents/MacOS/Fusion Client Downloader" **--**globalinstall **--**conn ["http://ourmirrorat.somebig.org/fusion360-source/"](http://ourmirrorat.somebig.org/fusion360-source/) # Pull Web Source Command **\$ sudo** "/Volumes/Autodesk Client Downloader/Double Click to Install.app/Contents/MacOS/Fusion Client Downloader" **--**process pull **--**root "/file/system/path/to/folder/served/by/http.ourmirrorat.somebig.org/fusion360 source/" # Web-Source Update Command **\$ sudo** "/Volumes/Autodesk Client Downloader/Double Click to Install.app/Contents/MacOS/Fusion Client Downloader" **--**globalinstall **--**process update # Uninstall Command **\$ sudo** "/Volumes/Autodesk Client Downloader/Double Click to Install.app/Contents/MacOS/Fusion Client Downloader" **--**globalinstall **--**process uninstall

#### **Windows Komutları**

Windows'da, bu bölümde açıklanan şerit komutları, şu konumdan alınabilecek Fusion Client Downloader.exe" ye verilmelidir: [http://www.appstreaming.autodesk.com/install/app/73e72ada57b7480280f7a6f4a289729f/"](http://www.appstreaming.autodesk.com/install/app/73e72ada57b7480280f7a6f4a289729f/). Aşağıdaki örneklerde, verenin bir komut satır çalıştırdığı ve çalışma dizinini "Fusion Client Downloader.exe" yi içeren dizinle değiştirdiği varsayılacaktır. Ayrıca bu işlemin, Tüm Kullanıcılar konumunu değiştirmeye izin alabilmek için yükseltilmiş izinlerle çalıştırılması gerekmektedir. Aşağıdaki yönergelerde çalıştırılan komut penceresinin bu yükseltilmiş izinlere sahip olduğu da varsayılacaktır. Bu işlem etkileşimli olarak, komut istemi simgelerinde sağ tıklanarak "Yönetici olarak çalıştır" seçeneği belirlenerek yapılır. Kullanılabilir başka yol bulunmuyorsa, powershell komutu start-[process](http://go.microsoft.com/fwlink/?LinkID=135261) "-verb runas" seçeneğiyle birlikte gerekli sonuca ulaşmak için kullanılabilir ancak bu işlem bu belgede ayrıntılarıyla anlatılmayacaktır.

Windows'a Özel Komut Örnekleri

```
# Initial Web-Sourced Installation
> "Fusion Client Downloader.exe" --globalinstall
# Initial Web-Sourced Installation from local Mirror
> "Fusion Client Downloader.exe" --globalinstall --conn
"http://ourmirrorat.somebig.org/fusion360-source/"
```

```
# Pull Web Source Command
> "Fusion Client Downloader.exe" --process pull --root
"c:\file\system\path\to\folder\served\by\http.ourmirrorat.somebig.org\fusion360-
source\"
# Web-Source Update Command
> "Fusion Client Downloader.exe" --globalinstall --process update
# Uninstall Command
> "Fusion Client Downloader.exe" --globalinstall --process uninstall
```
# <span id="page-8-0"></span>**4. Mevcut Sürümü Kontrol Etme**

Bu belgede daha önce belirtildiği gibi, kurulum programı ya da Fusion, istemci yazılımının güncel ve arka plan web hizmetleriyle uyumlu olmasını sağlamaya çalışmaz. Bu nedenle dağıtılan Fusion sürümünün güncel tutulmasını sağlamak sistem yöneticisinin sorumluluğundadır.

Bu görev için belirli bir otomatikleştirme düzeyine ulaşmak için, yazılımın mevcut sunulmuş sürümüne yönelik Autodesk destekli web kaynağını sorgulamak mümkündür. Bu bilgilere aşağıdaki url'lerden erişilebilir:

#### **OS X:**

[https://dl.appstreaming.autodesk.com/production/97e6dd95735340d6ad6e222a520454db/73e72ada57b7480280f7a6f4a](https://dl.appstreaming.autodesk.com/production/97e6dd95735340d6ad6e222a520454db/73e72ada57b7480280f7a6f4a289729f/full.json) [289729f/full.json](https://dl.appstreaming.autodesk.com/production/97e6dd95735340d6ad6e222a520454db/73e72ada57b7480280f7a6f4a289729f/full.json)

#### **Windows:**

[https://dl.appstreaming.autodesk.com/production/67316f5e79bc48318aa5f7b6bb58243d/73e72ada57b7480280f7a6f4a2](https://dl.appstreaming.autodesk.com/production/67316f5e79bc48318aa5f7b6bb58243d/73e72ada57b7480280f7a6f4a289729f/full.json) [89729f/full.json](https://dl.appstreaming.autodesk.com/production/67316f5e79bc48318aa5f7b6bb58243d/73e72ada57b7480280f7a6f4a289729f/full.json)

Bu dosyaların içerikleri, uzantılarında belirtildiği gibi, yaygın olarak kullanılan [JSON](http://www.json.org/) veri alışverişi biçimi kullanılarak şifrelenmiştir ve dolayısıyla içeriklerin işlenmesi için kullanılabilecek birçok programlama, komut dizisi oluşturma ve otomasyon dilinde kitaplıklar bulunmaktadır.

İçerikler erişilebilir olduğunda, güncel sürümü kontrol etmek isteyen komut dizileri, öncelikle kök nesnenin iki özelliğiyle ilgilenecektir:

Fusion Uygulama Bildiri Alıntısı

```
{
    "build-version": "2.0.1365",
    "major-update-version": "2.0.1301",
}
```
Yapı-sürümü ve ana-güncelleme-sürümü özelliklerinin ikisi de ana-sürüm.ikincil-sürüm.yapı- numarası biçiminde üç adet noktayla ayrılmış tamsayı içeren satırlardır.

Sürüm numaraları soldan sağa doğru önceliğe sahiptirler ve segment dahilinde tam olarak artmaktadır. Örneğin, 3.0.12 yapı sürümü, 2.1.5789'dan daha yenidir.

full.json içindeki yapı-sürümü yönetilen sistemlere dağıtılan Fusion sürümünden daha yüksek olduğunda, sunulan düzeltmeleri ve tüm yeni özellikleri almak için istemcilerin güncellenmesi gerekir.

full.json içindeki yapı-sürümü VE ana-güncelleme-sürümü dağıtılan Fusion sürümünden daha yüksek olduğunda, düzeltmeleri ve özellikleri almanın yanı sıra dosya şeması ve hizmet sürümü uyumsuzluklarının doğurabileceği sorunlardan kaçınmak için GÜNCELLENMELİDİR.

Bir güncelleme gerekiyorsa, ilk kurulum için olduğu gibi aynı biçimdeki varlıklara eriştikten sonra istenen platform ve yöntem için bu belgedeki prosedürleri uygulayın.

# <span id="page-9-0"></span>**4.1. Kurulu Sürümü Tespit Etme**

İstemci grubuna kurulan sürümün, istemcileri güncel tutan sistem tarafından yönetilmesi beklenir ancak bu mümkün değilse ve Fusion kurulu bir sisteme erişim mümkünse, kurulum programı söz konusu sistemde kurulu yazılım sürümü sorgulanabilir. Web kaynaklı kurulumlarla ilgili bölümde oluşturulan kuralları kullanma:

```
Sürüm Sorguları
# Generic
% streamer --globalinstall --process query --infofile 
"/some/place/fusioninfo.json"
# OS X
$ sudo "/Volumes/Autodesk Client Downloader/Double Click to 
Install.app/Contents/MacOS/Fusion Client Downloader" --globalinstall --process 
query --infofile "~/Documents/fusioninfo.json"
# Windows
> "Fusion Client Downloader.exe" --globalinstall --process query --infofile
"%USERPROFILE%\Documents\fusioninfo.json"
# Windows: Admin install executable. Will take more time and space to extract and 
launch. Not recommended
> "Fusion Admin Install.exe" --process query --infofile
"%USERPROFILE%\Documents\fusioninfo.json"
```
Bu, kurulu yazılım sürümüne aşağıdaki konumdan erişilebilecek olan fusioninfo.json dosyasını oluşturur:

```
Bilgi Dosyası
{
    "manifest": {
         "build-version": "2.0.1365"
    }
}
```
Bu değer, bir güncelleme gerekli olup olmadığını belirlemek için önceki bölümdeki url'den gelen değerle karşılaştırılabilir.

Burada ayrıntıları anlatılan --işlem sorgu prosedürü Windows'daki platformlarda ve bağımsız paket kurulumlarındaki web kaynaklı kurulumla birlikte kullanılabilir. Söz konusu platform için bağımsız paket kurulumu kullanan OS X yöneticilerinin, sürümü için/Applications içindeki Fusion uygulama paketini sorgulaması gerekir.

# <span id="page-10-0"></span>**5. Komut Satırı Parametresi Referansı**

Sonraki, Fusion Kurulum programı için tam komut satırı parametresi referansıdır. Ancak, -a ve -s parametrelerinin dağıtım paketine gömülü olduğunu unutmayın. Ayrıca, Windows "Admin Install.exe" --globalinstall parametresini ekler.

Dağıtım paketlerindeki ekli parametreler geçersiz kılınamaz.

Şu anda yardım dağıtım paketleri tarafından görüntülenmemektedir.

```
Komut Satırı Parametresi Referansı
usage: streamer [-h] [-p {pull,deploy,update,query,launch,uninstall}]
                    [-o {single,multiple}] [-a APP_ID] [-l LANGUAGE]
                    [-c CONNECTION] [-u UPDATE_CONNECTION] [-s STREAM] [-g]
                    [-nal] [-nur] [--install-origin INSTALL_ORIGIN] [--profile]
                    [--threadscount THREADSCOUNT] [--full-deploy] [-r]
                    [--cleanup] [--args LAUNCH_ARGS] [-d PULL_DEST]
                    [-v {DEBUG,INFO,WARNING,ERROR,CRITICAL}] [-f LOGFILE]
                    [--headless] [--headless_pipes PIPES] [--quiet]
                   [-i INFOFILE] [--no cleanup]
Deploys and updates an Autodesk 360 Application
optional arguments:
 -h, --help show this help message and exit
  -p {deploy,update,uninstall,launch,query,pull}, --process 
{deploy,update,uninstall,launch,query,pull}
                        Specify the action to take when running.
  -o {single,multiple}, --operation {single,multiple}
                         Specify the process operating method, single or
                         multiple thread.
  -a APP_ID, --appid APP_ID
                         Provide the id of the application to install when
                         doing an intial, streaming install
  -l LANGUAGE, --lang LANGUAGE
                         Specify the language code to use to in the display
  -c CONNECTION, --conn CONNECTION
                        Override the connection string for updates
  -u UPDATE_CONNECTION, --update-conn UPDATE_CONNECTION
                         Live update URL which will be saved to DB. If not set,
                         --conn will be used.
  -s STREAM, --stream STREAM
                         Override the default distribution stream. -c takes
                         priority over this setting
  -g, --globalinstall Specify where the install is per users or for all the
                         users
  -nal, --no-auto-launch
                         Specify option of not launch Fusion after install
  -nur, --no-uninstall-registry
                         Specify have uninstall registry
 --install-origin INSTALL ORIGIN
                         A string to identify who triggers the streamer.
  --profile Use the cProfile moudle to profile the streamer code
  --threadscount THREADSCOUNT
                        Set the multi-threads count, the default is 5
Deploy:
  Change the default installation behavior. All of the arguments in this
  group are only effective when the "process" parameter is set to "deploy"
  or unspecified.
```
 --full-deploy Some applications are delivered incomplete with full functionality provided in optional "sub-applications." This option attempts to force all sub-applications to be delivered with the main application Uninstall: Change the default uninstall behavior. All of the arguments in this group are only effective when the "process" parameter is set to "uninstall" -r, --purge-incomplete Remove components of partially installed applications --cleanup Clean up unused components that are also not part of an in-progress install. Launch: Change the default launch behavior. All of the arguments in this group are only effective when the "process" parameter is set to "launch" --args LAUNCH\_ARGS Additional arguments for the launch session Pull: Change the default pull behavior. All of the arguments in this group are only effective when the "process" parameter is set to "pull" -d PULL DEST, --root PULL DEST Override the default folder where pulled files will be placed. This should be a fully-qualified path string Logging: -v {DEBUG,INFO,WARNING,ERROR,CRITICAL}, --verbosity {DEBUG,INFO,WARNING,ERROR,CRITICAL} Specify how much information to log -f LOGFILE, --logfile LOGFILE Change the output logfile Advanced:<br>--headless Signal that the process should be executed for use by a controlling process --headless\_pipes PIPES A comma-separated pair of base-ten integers that indicate operating system file handles to be written to and read from during headless execution. The first handle will be used to send json commands (from this process), and the second handle will be used to read json responses when appropriate. --quiet Signal that the process should be executed quietly without a graphical user interface. -i INFOFILE, --infofile INFOFILE Output appManifest and install path to logfile --no cleanup A flag to indicate that the usual old-version cleanup after update should not be performed

# <span id="page-12-0"></span>**6. Fusion Güncellemelerini Otomatik İndirme**

Bu talimatlar, komut dosyası çalıştıracak bir görevin nasıl zamanlanacağını açıklar. Bu, bilgisayarınızda yüklü Fusion sürümü ile [Autodesk Eğitim Topluluğu](https://www.autodesk.com.tr/education/edu-software/overview?sorting=featured&filters=individual) Fusion web sayfasında bulunan Eğitim Kurumları İçin Fusion sürümünü karşılaştırır. Yeni bir sürüm varsa komut dosyası, yeni sürümü otomatik olarak indirir.

# <span id="page-12-1"></span>**6.1. Kullanıcı İçin Avantajı**

Yöneticiler en yeni sürümü indirmek üzere bir görev zamanlayarak, her 4-8 haftada bir yayımlanan Fusion güncellemelerini indirmek için gereken manuel işten kaçınabilir. Fusion güncellemeleri, öğrencilere kişisel cihazları üzerinden gönderilebildiğinden her zaman yöneticilerle aynı sürüme sahip olurlar. Fusion'ın daha yeni bir sürümüyle düzenlenmiş dosyalar biraz eski bir sürümde açılmayabileceği için bu önemlidir.

Erişim Gerekli

Komut dosyasını çalıştırma görevini zamanlamak için kullanıcının yönetici haklarına sahip olması gereki haklarına sahip olmayan kullanıcılar bu adımları gerçekleştiremez.

# <span id="page-12-2"></span>**6.2. Talimatlar - Fusion Güncellemeleri İçin Otomatik İndirmeyi Ayarlama**

Bu talimatlar yalnızca Windows 10 (64 bit) için geçerlidir.

## **Adım 1. Mevcut en yeni Fusion sürümünü kontrol edecek komut dosyasını oluşturma**

- 1. Not Defteri'ni yönetici olarak çalıştırıp bir metin dosyası oluşturun.
	- $\triangleright$  Başlat Menüsü'nü açın.
	- $\triangleright$  Not Defteri'ni arayın.

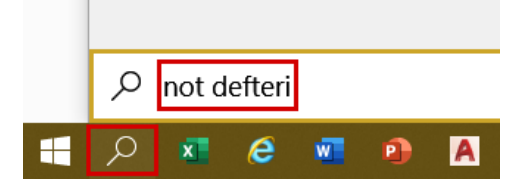

Not Defteri'ne sağ tıklayın ve "Yönetici olarak çalıştır" öğesini seçin.

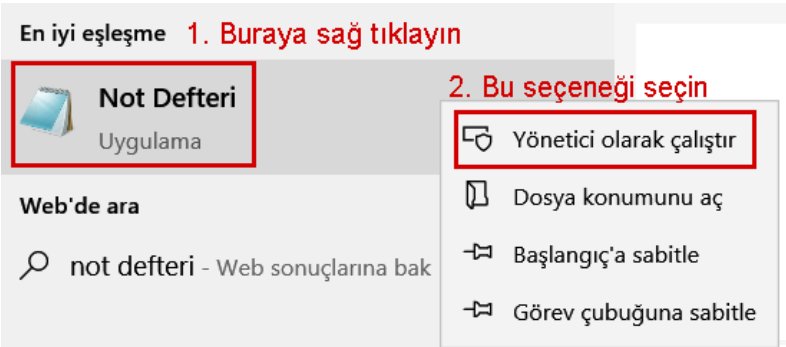

2. Şu komut dosyasını kopyalayıp Not Defteri'ne yapıştırın.

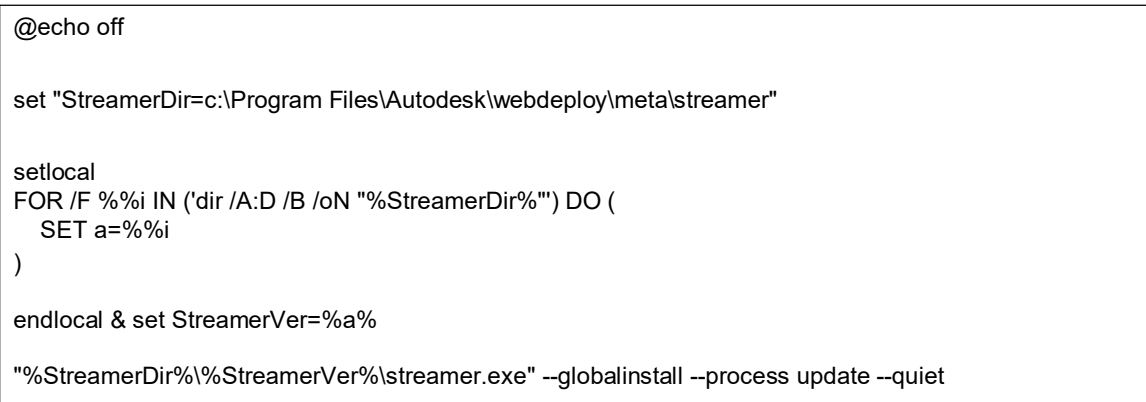

- 3. NOT DEFTERİ'NDEKİ KOMUT DOSYASI BİÇİMLENDİRMESİNİN, YUKARIDA BULUNAN KUTUDAKİ BİÇİMLENDİRMEYİ TAM OLARAK YANSITTIĞINDAN EMİN OLUN. KOMUT DOSYASINI NOT DEFTERİ'NE YAPIŞTIRDIĞINIZDA BİÇİMLENDİRMESİ DEĞİŞMİŞ OLABİLİR. KOMUT DOSYASININ BİÇİMLENDİRMESİ YUKARIDA BULUNAN KUTUDAKİYLE EŞLEŞMİYORSA KOMUT DOSYASI DOĞRU ŞEKİLDE ÇALIŞMAZ.
- 4. Dosyayı doğru klasöre kaydedin.
	- Not Defteri'nde Dosya->Kaydet öğelerine tıklayın.
	- Hedef olarak "C:\Program Files\Autodesk\webdeploy\meta\" klasörünü seçin.
	- Dosya adını "update.bat" olarak ayarlayın.
	- $\triangleright$  Kaydet öğesine tıklayın.
	- $\triangleright$  Not Defteri'ni kapatın.

.

# **Adım 2. Görev Zamanlayıcı'yı yönetici olarak açma**

Not: Bu talimatlar, Microsoft Görev Zamanlayıcı için geçerli olsa da diğer görev zamanlayıcılarda da kullanılabilir.

- 1. Görev çubuğunuzda arama kutusuna tıklayın.
- 2. "Görev Zamanlayıcı"yı arayın.
- 3. Görev Zamanlayıcı'ya sağ tıklayın ve "Yönetici olarak çalıştır" öğesini seçin.

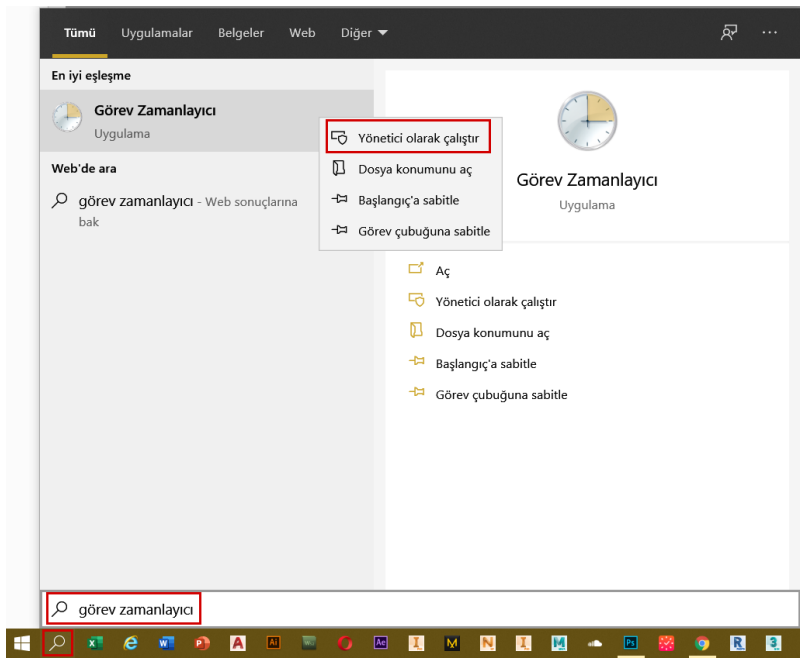

## **Adım 3. Görev oluşturma**

Görev Zamanlayıcı'nın sağ bölmesinde "Görev Oluştur" öğesine tıklayın.

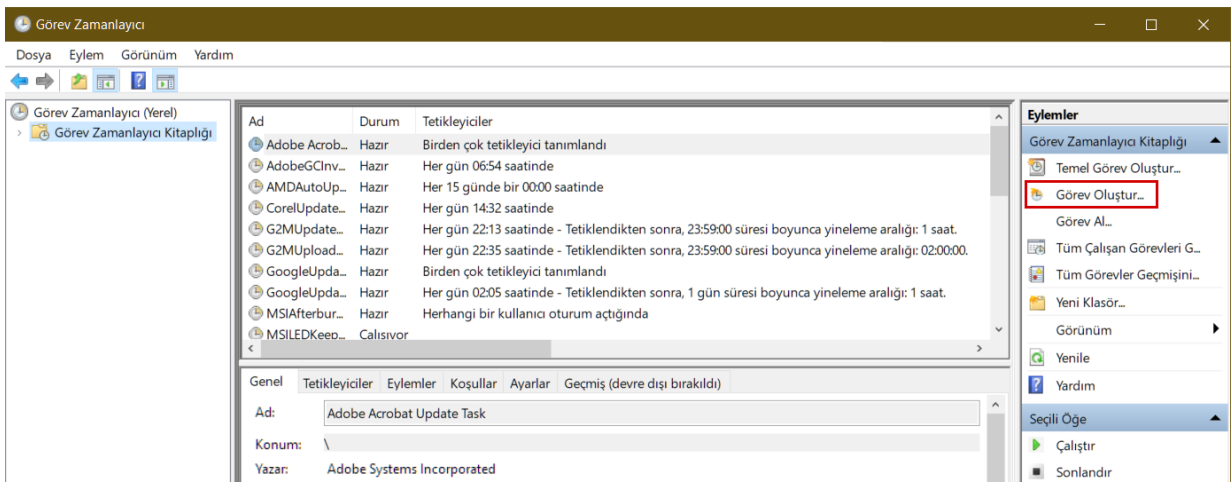

## **Adım 4. Görevi adlandırma ve güvenlik seçeneklerini seçme**

"Görev oluştur" iletişim kutusunda:

- 1. Görevi adlandırın.
- 2. Bir açıklama girin.
- 3. Şu güvenlik ayarlarını seçin:
	- Kullanıcı oturum açmışsa da açmamışsa da çalıştır
	- $\triangleright$  En yüksek ayrıcalıklarla çalıştır

Görevin doğru çalışması için hem görevin en yüksek ayrıcalıklarla hem de komut dosyasının yönetici haklarıyla çalıştırılması gerekir. Görevi ilk kez çalıştırdığınızda, kullanıcı adınızı ve parolanızı girmeniz istenir. Bunları tekrar girmenize gerek yoktur.

4. (İsteğe bağlı) İşletim sistemini seçin.

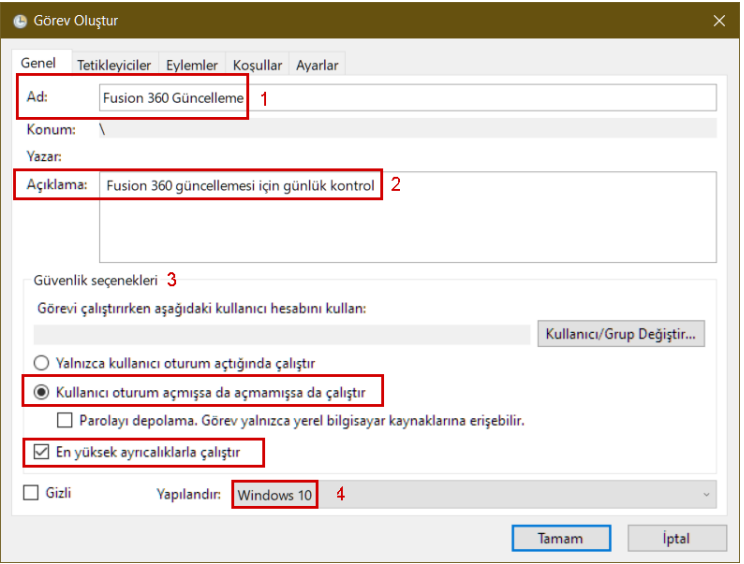

## **Adım 5. Görev sıklığını seçme**

Fusion güncellemelerinin ne sıklıkta kontrol edileceğini planlayın.

- 1. Görev Oluştur iletişim kutusunda "Tetikleyiciler" sekmesine tıklayın.
- 2. "Yeni" öğesine tıklayın.

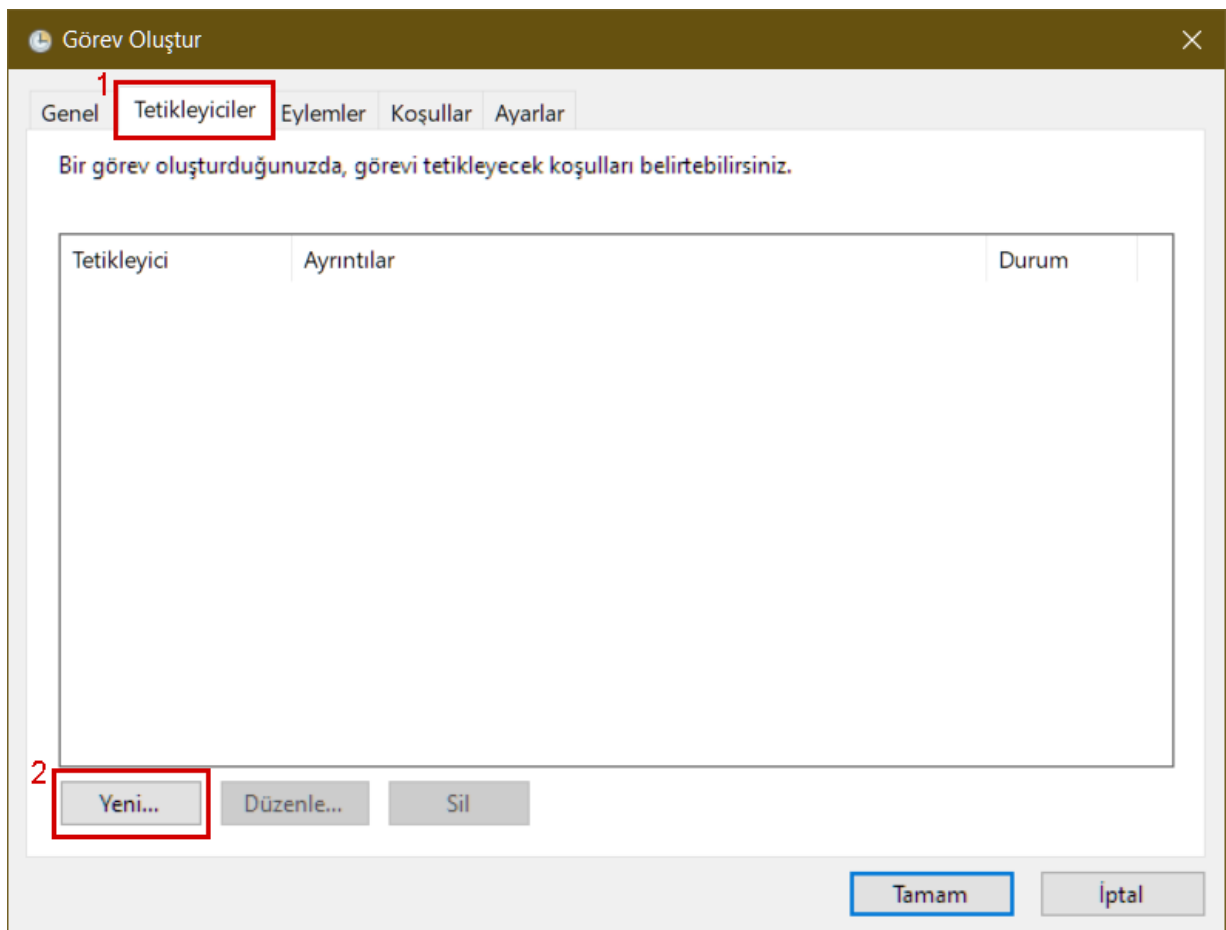

- 3. Açılan Yeni Tetikleyici iletişim kutusunda "Görevi Başlat" açılır menüsünden "Zamanlamayla" öğesini seçin.
- 4. Ayarlar altında görevi Günlük çalıştırılacak şekilde ayarlayın.
- 5. Görevin çalıştırılacağı zamanı seçin.

Fusion'ı kullanmadığınız bir zaman belirlemeye çalışın.

- 6. "Her 1 günde" olarak ayarlayın.
- 7. Gelişmiş Ayarlar altında, "Görevi geciktirme süresi (rastgele)" için bir değer (ör. 1 saat) seçin. Bu eşiğin amacı, görevin çok sayıda bilgisayar için çalışması durumunda görevi belirtilen bir zaman dilimine yaymaktır. Örneğin ortamınızda 100 bilgisayar varsa bir saatlik eşik, görevi bir saat boyunca 100 bilgisayara böler.

#### 8. "Tamam" öğesine tıklayın.

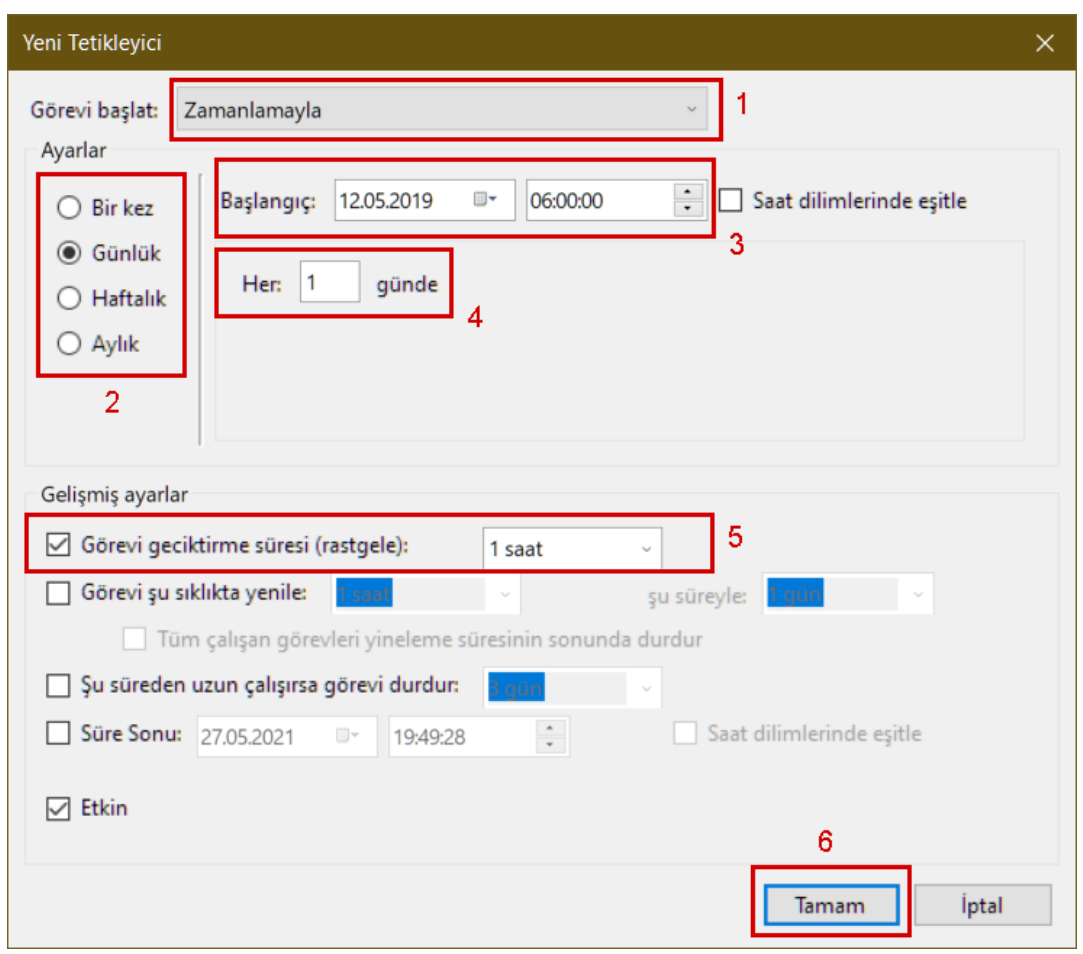

### **Adım 6. Not Defteri komut dosyasını planlanan zamanda gerçekleştirilecek bir eylem olarak ayarlama**

1. adımda oluşturduğunuz komut dosyasını planlanan zamanda gerçekleştiren bir eylem oluşturun. Bu komut dosyası Fusion güncellemelerini kontrol eder.

- 1. Görev Oluştur iletişim kutusunda "Eylemler" sekmesine tıklayın.
- 2. "Yeni" öğesine tıklayın.

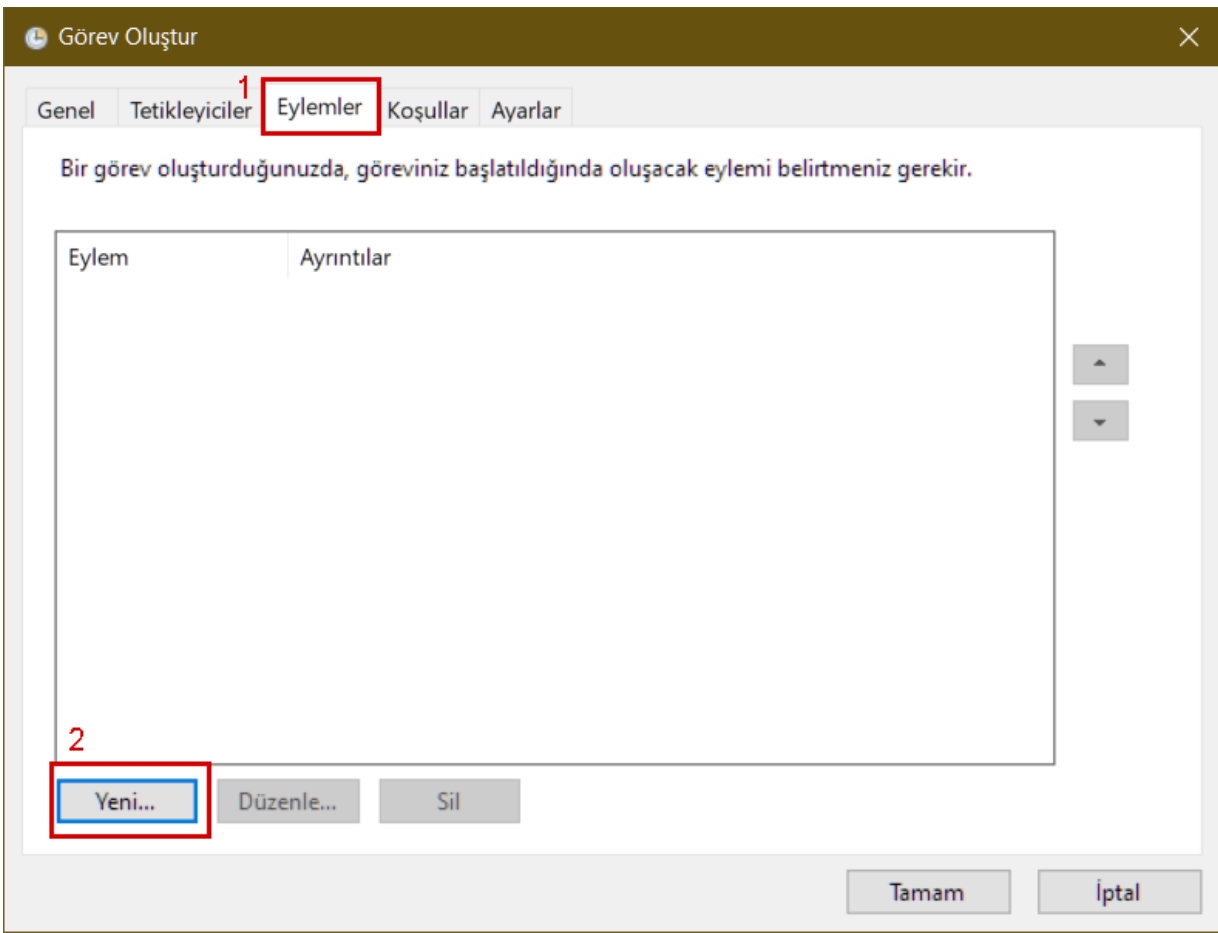

- 3. Yeni Eylem iletişim kutusunda, Eylem açılır menüsünden "Program başlat" öğesini seçin.
- 4. "Program/komut dosyası" alanında "Gözat" öğesine tıklayın.

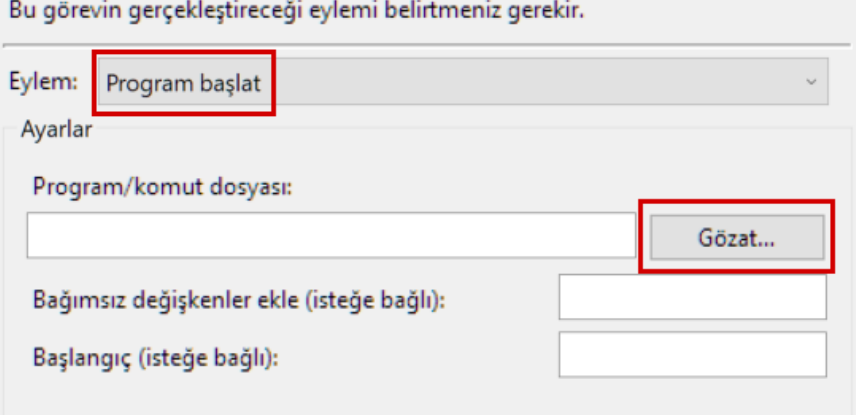

- 5. c:\Program Files\Autodesk\webdeploy\meta\ klasöründe oluşturduğunuz "update.bat" dosyasına gözatın.
- 6. "Tamam" öğesine tıklayın.

[Autodesk Eğitim Topluluğu Fusion sayfasından](https://www.autodesk.com/education/free-software/fusion-360-for-educational-institutions) Fusion güncellemelerini kontrol edip indirecek bir görevi başarıyla zamanladınız.

# <span id="page-19-0"></span>**6.3 Fusion'ın en yeni sürümünün yüklenip yüklenmediğini kontrol etme**

1. Fusion [Yenilikler Blogu'n](http://autode.sk/whatsnew)a gidin. En yeni Fusion güncellemesinin sürüm numarasına bakın.

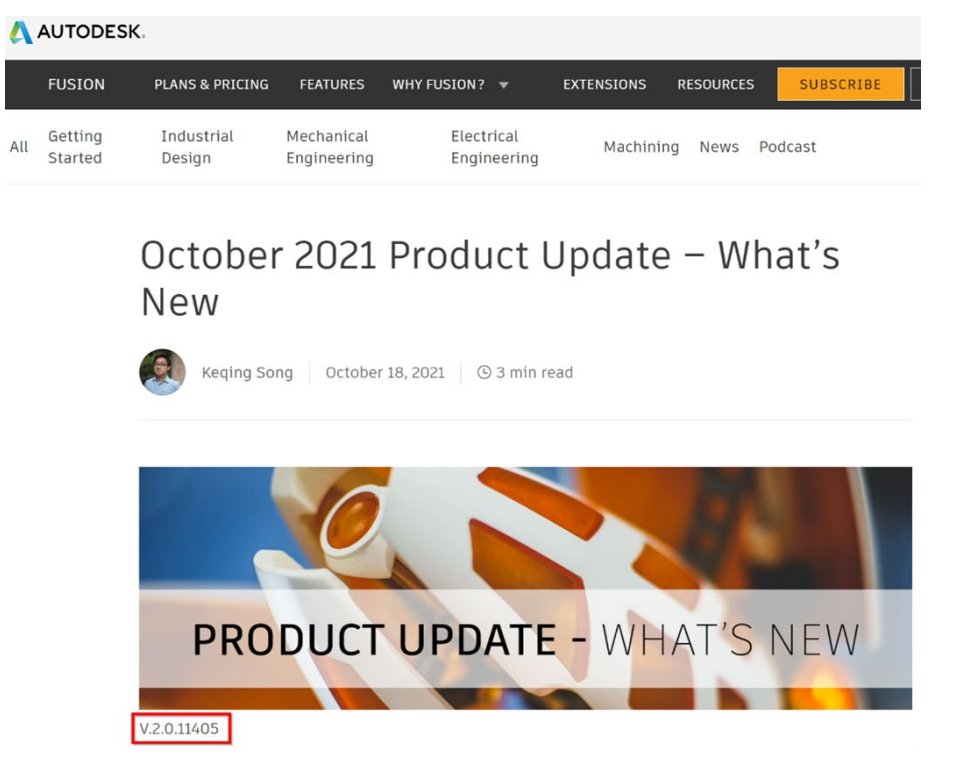

- 2. Masaüstünüzde Fusion'ı açın.
- 3. Uygulamanın sağ üst köşesindeki soru işaretine tıklayın.

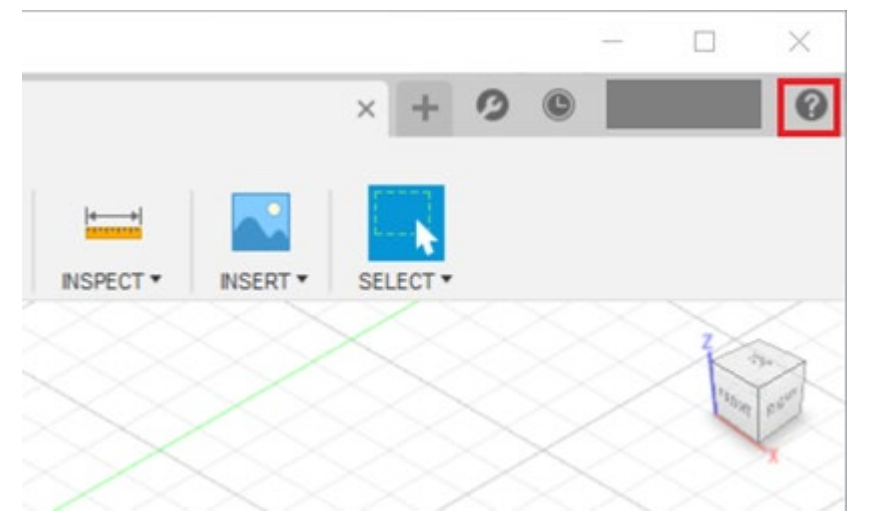

4. "Hakkında" öğesine tıklayın.

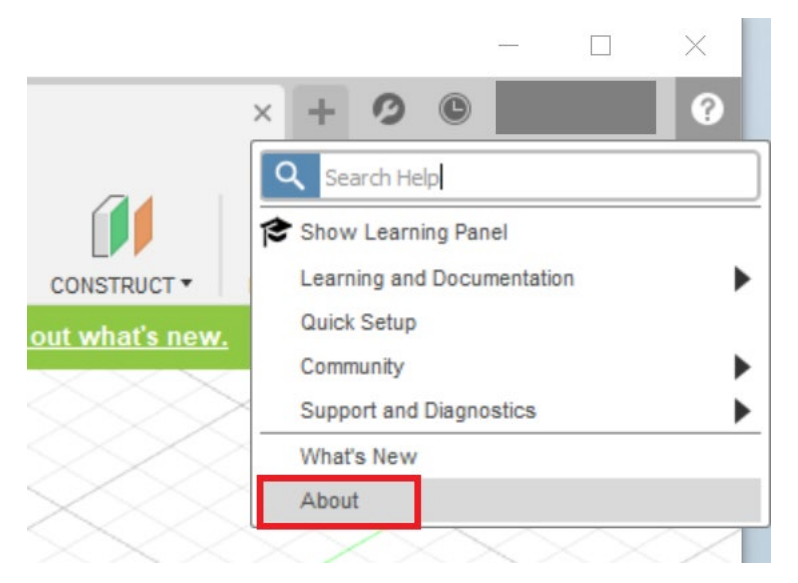

5. Bilgisayarınızda yüklü sürümün numarasına bakın. Bilgisayarınızdaki sürüm numarası ile Yenilikler sayfasındaki sürüm numarası eşleşiyorsa, en yeni Fusion sürümüne sahipsiniz demektir.

**AUTODESK Fusion** F

# **AUTODESK Fusion**

 $2.0.11405$ Active Plan: Fusion, Student<br>Windows 10 (19042)

Autodesk Fusion Team: Terms of Service

Technology Preview: Terms of Service